## Öncelikle, "https://www.nibeuplink.com/FAQ" adresini ziyaret ediniz.

## NIBE Uplink ile hangi ısı pompaları / iç üniteler çalışır?

Isı pompası / iç ünitenizin uyumluluğunu aşağıdaki seri numarasını girerek kontrol edin.

## Sistemimi NIBE Uplink'e nasıl bağlayabilirim?

Sisteminizi NIBE Uplink'e bağlamak, sistemin ethernet konektörüne internet bağlantısı gerektirir. Bir kullanıcıyı sisteme bağlamak için şu talimatları izleyin.

1. Seri numarası ve bağlantı dizesi ana ünitede 4.1.3.1, nibe uplink menüsünde bulunabilir. Bu menüye girerseniz, aşağıdaki ekran görüntülenir.

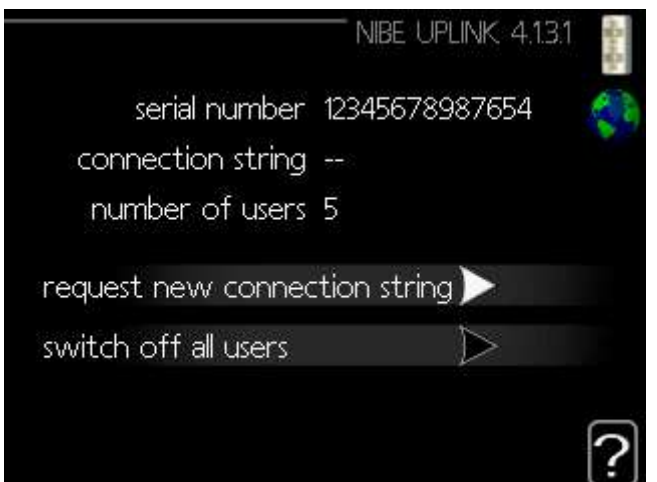

2. "Yeni bağlantı dizesi iste" yi seçin ve OK tuşuna basın Ana ünite şimdi yukarı bağlantı ile iletişim kuracak ve bir bağlantı dizgesi onaylayacaktır.Bu işlemi tamamladığında aşağıdaki ekran görüntülenecektir.

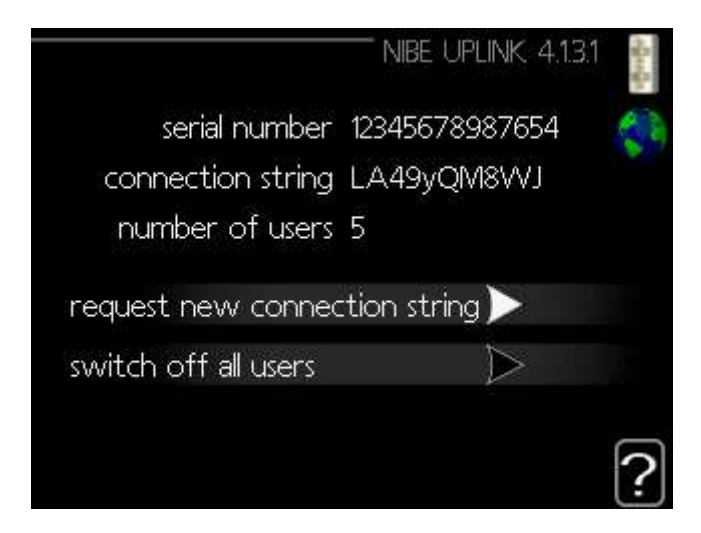

Ekranda gösterilen kimlik numaraları, sistemi bir kez kullanana kadar veya 60 dakika boyunca yukarı bağlantıda tanımlamak için kullanılabilir.

# Bağlantı dizesi nedir? (What is connection string?)

Bir bağlantı dizesi, yalnızca yetkili olanların sisteminizi denetleyebilmesini sağlamak için kullanılan bir koddur. Kimlik doğrulama için bağlantı dizisini kullanarak, yalnızca ısı pompası / iç mekan modülüne fiziksel olarak erişebilenlerin kullanıcı hesabını bağlayıp kontrol edebileceğinden emin olabilirsiniz. Bağlantı dizesi, yeni bir bağlantı dizesi istediğinde oluşturulur ve daha sonra bir saat süreyle veya bir kez kullanılıncaya kadar geçerlidir

## NIBE Uplink hangi bağlantı hızına ihtiyaç duyuyor?

Bağlantı hızı NIBE Uplink'in işlevselliği için önemli değildir. Sabit bir bağlantı önerilir, ancak bir şart değildir.

## Isı pompasını veya ısıtma sistemini bir WiFi bağlantısıyla bağlayabilir miyim?

Sistem WiFi ile donatılmış değildir, ancak kablosuz sinyalleri kablolu hale dönüştürmek için bilgisayar satıcınıza uygun ekipmanı bulabilirsiniz. Ağ çözümleri hakkında daha fazla bilgi için lütfen bilgisayar satıcınıza başvurun.

### NIBE Uplink için yönlendirici / modem nasıl ayarlayabilirim?

Yönlendirici / modemin NIBE Uplink ile bağlantı kurması için özel ayarlara gerek yoktur.

### Aboneliğim otomatik olarak genişletilecek mi?

Sözleşme süresi bittiğinde aboneliğinizi uzatma ile ilgili bir soruyu e-posta yoluyla alırsınız.

### Yazılımını güncellediğimde ısı pompası / iç mekan modülünün ayarlarını mı kaybediyorum?

Hayır, ısı pompası / iç ünitenizin yazılımını güncellerken ayarlarınız korunur.

## Neden ısı pompası / İç Ünite modülümün yazılımını yükseltemiyorum?

Isıtma sisteminizin yazılımını güncellerken sorun yaşarken, USB çubuğun FAT32 dosya sistemi ile biçimlendirildiğinden emin olun. Biçimlendirmeden sonra, program dosyasını USB çubuğunuza kopyalayın ve tekrar deneyin. Bir yazılım güncelleştirmesinin tamamlanması 3 ila 5 dakika sürer.

## Isı pompası / İç Ünite modülün seri numarasını nereden bulabilirim?

Seri numarası menü 3.1'de gösterilmiştir. Seri numaranızı bulmak için Bilgi ve ardından Servis Bilgisi'ni seçin ve son sayfaya gidin.

## Sistemimdeki her şeyi NIBE Uplink aracılığıyla denetleyebilir miyim?

Servis menülerinden, simgelerim ve tarih ve saat dışındaki tüm menüler, NIBE Uplink üzerinden erişilebilir. Öte yandan, sistemi yeniden başlatmak veya acil durum modunu etkinleştirmek gibi fiziksel bir değişiklik gerektiren eylemler gerçekleştirilemez.

#### NIBE Uplink'e giriş yapamıyorum

İnternet bağlantınızın çalıştığından emin olarak başlayın. İnternet çalışıyorsa, NIBE Uplink ile geçici bir arıza olup olmadığını görmek için giriş sayfasını kontrol edebilirsiniz.

#### Parolamı unuttum, ne yapacağım?

Oturum açma sayfasında, şifrenizi sıfırlayabileceğiniz bir sayfaya bağlantı bulabilirsiniz. Parolanızı sıfırlamak için kayıtlı e-posta adresinizi hatırlamanız gerekir.

### NIBE Uplink için hangi web tarayıcısı önerilir?

JavaScript desteği olan tüm web tarayıcıları çalışmalıdır. Internet Explorer kullanıyorsanız sürüm 7 veya üstünü kullanmanızı öneririz. JavaScript'i nasıl etkinleştireceğinizi öğrenmek için web tarayıcınızın kılavuzunu okuyun

#### Isıtma sistemimin sahipliği değiştirildiğinde ne yapmalıyım?

NIBE Uplink'e bağlanan bir sistem sahipliğini değiştirdiğinde, önceki sahibin yeni sahibinin ilgili sisteme bağlanabilmesi için kullanıcı hesabının etkilenen sisteme olan bağlantısını kesmesi gerekir.

#### Temel aboneliğe hangi hizmetler dahil edilir?

Temel hizmet, sistemin izlenmesini, geçen ayın bir dizi değişkeninin geçmişi ve bir alarm durumunda bir e-posta almanızı içerir.

#### Saat ve tarih neden sistemimde otomatik olarak güncelleniyor?

NIBE Uplink SNTP (Basit Ağ Zaman Protokolü) kullanır. Sisteminiz sunucularımıza bağlandığında, saat ve tarih otomatik olarak güncellenir. Bu, sistemin her zaman doğru tarih ve saate sahip olduğu anlamına gelir ve bu nedenle yaz saati / standart saat arasında ileri geri değişme konusunda endişelenmeniz gerekmez. Otomatik zamanlamanın çalışabilmesi için, menüde 4.4 saat ve tarih menüsünde doğru saat dilimi ayarlanmalıdır.

#### Sistemim için NIBE Uplink'i desteklemeyen bir yazılım nasıl alabilirim?

NIBE Uplink'i desteklemeyen sistemler için de yazılım indirebilirsiniz? Sayfayı kaydedin ve oturum açın. Sonra Yazılım'a tıklayın ve seri numarasını kullanarak sisteminizi arayın. Sisteminiz için kullanılabilir bir yazılım varsa. sisteminiz için yazılımı güncelleme hakkında bilgi edinmek için talimatları ve resimleri izleyin.